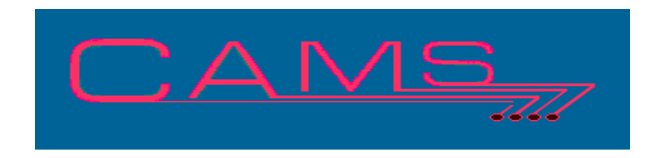

# **Software Release, Version: 200906**

This document is an overview of enhancement and maintenance changes to the C.A.M.S. Collection Agency Management Software. Please refer to the technical reference manual documentation update pages for detailed information on the subject matter.

## Be sure to backup your data system prior to installing this upgrade.

### ALL USERS MUST BE SIGNED OUT OF THE SYSTEM, WHILE INSTALLING THIS UPGRADE!

## Contents

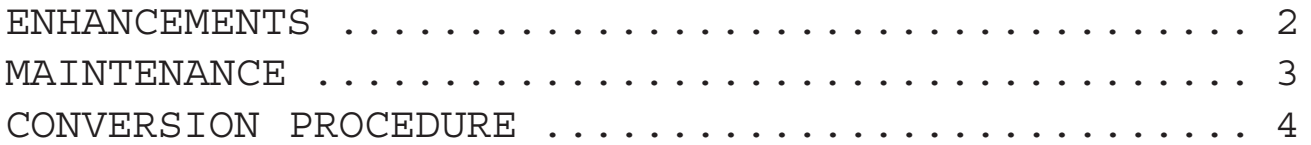

## ENHANCEMENTS

COLLECTOR ASSIGNMENT SCHEDULES

Two new ways to assign accounts to collectors have been incorporated into the Collector Assignment facility. Accounts can be assigned based on Age or by Score. Account Age is based on Last-Paid-Client date, then Last-Client-Charge date. Score is based on the accounts score value.

#### DUNNING ASSIGNMENT SCHEDULES

Two new ways to assign accounts to a Dunning Series have been incorporated into the Dunning Assignment facility. Accounts can be assigned based on Age or by Score. Account Age is based on Last-Paid-Client date, then Last-Client-Charge date. Score is based on the accounts score value.

#### CARDLESS WORK FLOW

Account Score has been added to Out-Flow processing. Accounts can be moved based on it's score. This is generally used when the score changes, up or down, beyond the specified value.

#### ACCOUNT SCORING

The Debtor-Profile and Cardless-Notes screens have been modified to show the account's Score and Odds. These values are computed based on the current state of the account and displayed.

#### ACCOUNT SCORING WEIGHTS

Score Weights can be set and maintained by you. The Score-Weights table has been added to the tables & Schedules Menu. An Example set of weights is provided for you to use.

#### MTD CASH REPORT BY MONTH

Another version of the MTD Cash reports has been added to the system. This version totals payments by Month, within Client, within Collector.

This version is designed to provide totals by Month for the given date range.

#### FINANCIAL SCREEN

A financial screen has been added to the system. This is used to record debtor's income and expense information. This screen is accessible from the Debtor-Profile and the Notes-Screen by using the 'FIN' command.

#### DAILY LETTER/COLLECTOR LIMITS

This facility has been developed to limit the number of particular letters the various collectors can order for the day. The Agency Letter Maintenance Menu has the selection to set up the parameters. For any letter you can stipulate the daily limit that ALL or any particular collectors can order. The End-Of-Day Work-File-Clear clears the daily counters.

#### START-OF-DAY PDC REMINDER-LETTERS

Start-Of-Day Post-Dated-Check Reminder-Letter processing has been modified to remove the PDC entry when the user is prompted that the account is not accessible. This generally happens when the account has been closed.

#### DISPLAY REPORTS - WINDOWS

For windows systems. Thoroughbred version 8.5.2 or higher. Another method to display reports from the Cams Report Warehouse can be used. Reports are displayed in whatever program the .txt extension is associated to. This would usually be Notepad or Wordpad. The reports can be left hanging so that you can compare them.

#### WHO IS ON THE SYSTEM

A facility has been developed to show which users are currently logged onto Cams. The hotkey is lower case 'w'. This can be issued from the notes screen or the Exit-Box on the Cardless Collector Menu.

## MAINTENANCE

**}**- Print Token C57, C58, C59, C60 & C61 added for Client A/R: Ending, Current, Over-30, Over-60 and Over-90. Current Month Adjustments not included.

**}**- Print Token D0J added. Placed-Date plus 30 days.

**}**- Print Tokens added to show X's in place of the1st 5 positions of an SSN only showing the numbers of the last four positions.

D91- Debtor's SSN.

- X50 Spouse's SSN.
- X51 Reference's SSN.
- X52 Other's SSN.

**}**- Collector-Debtor Status report has been modified to enable Status Updates using the Criteria-Screen. Debtor-Status updates on Masters are also updated to their Sub-Accounts.

**}**- Message changed to make it clearer when the Posting more for more than the account balance. The decision to post the overpayment to more than one account or overpay and refund has been changed to: POST-FULL-AMOUNT-TO-THIS-ONE-ACCOUNT-(Y/N).

**}**- Plain Paper Client Statement. Client Name and Address raised to fit in #10 window envelope.

**}**- Auto-Pays. The Entry-Date on the Check screen has been modified to be for display only. It has been added to the Credit-Card screen. Both the Entry-Date and the Deposit/Charge-Posting-Dates are displayed in MM/DD/YY format.

- The Auto-Pay report procedure has been modified to include the option to select entries based on Entry-Date. The Entry-Date is printed for credit card entries. The dates are printed in MM/DD/YY format.

- The options to make an export file and import into PDC have are now independent of one another.

- Entry sequence numbers modified to start at 1 to coincide with check number 1.

**}**- Management Review by Unit modified to provide to prompt for the Agency-Number in addition to the Unit-Code.

**}**- NCOA Update Modified to stamp Change Log entries with 'ncoa'. This will show which fields were changed by the update. The returned NCOA address and phone information in the Skip Trace window.

**}**- Close & Return report headings. Continuation pages modified to limit client address line to 132 columns.

**}**- Stock Debtor Export. Last-Mail-Date and Payment-Expected-Date also exported in MMDDYY. Stamping Debtor Profiles as exported has been made an option.

**}**- Stock Debtor and Payment exports have been modified to provide the option to export in Tab-Delimited or Fixed-Length format. Tab-Delimited is more compatible with Excel and provides a header line.

## CONVERSION PROCEDURE

#### **INSTALLATION:**

In CAMS, go to System Configuration screen-2. Record PATH-0 This should be the path to the directory ( folder ) where the CAMS programs reside.

Copy in the Cams programs from the appropriate folder on the CD-rom to your UTILS Folder. - If you are on a windows system, use Explorer to copy/replace the programs in the UTILS folder. Then verify the programs are not READ-ONLY by using Select-All and Properties.

- If you are on UNIX you may have to use unix commands to mount the CD and copy the programs. Be sure the Cams programs are in upper case.

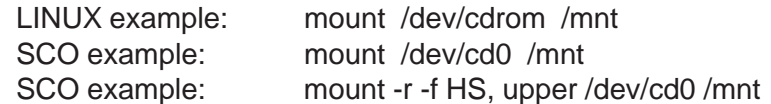

#### CONVERSION PROCEDURES

No conversion procedures required for this release.